### **Using Jammer with the Washington University Gigabit Switch**

Presented by:

#### **John DeHart**

jdd@arl.wustl.edu http://www.arl.wustl.edu/~jdd http://www.arl.wustl.edu/arl

Applied Research Laboratory

*WUGS Kits Program Washington University July 13-24, 1998 August 3-14, 1998*

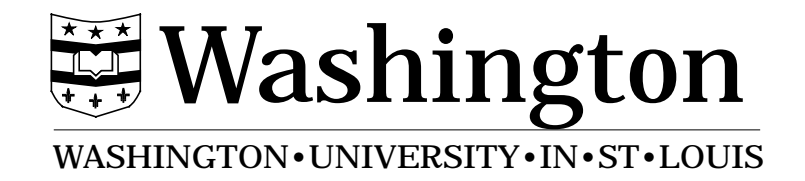

### **WUGS Software Overview**

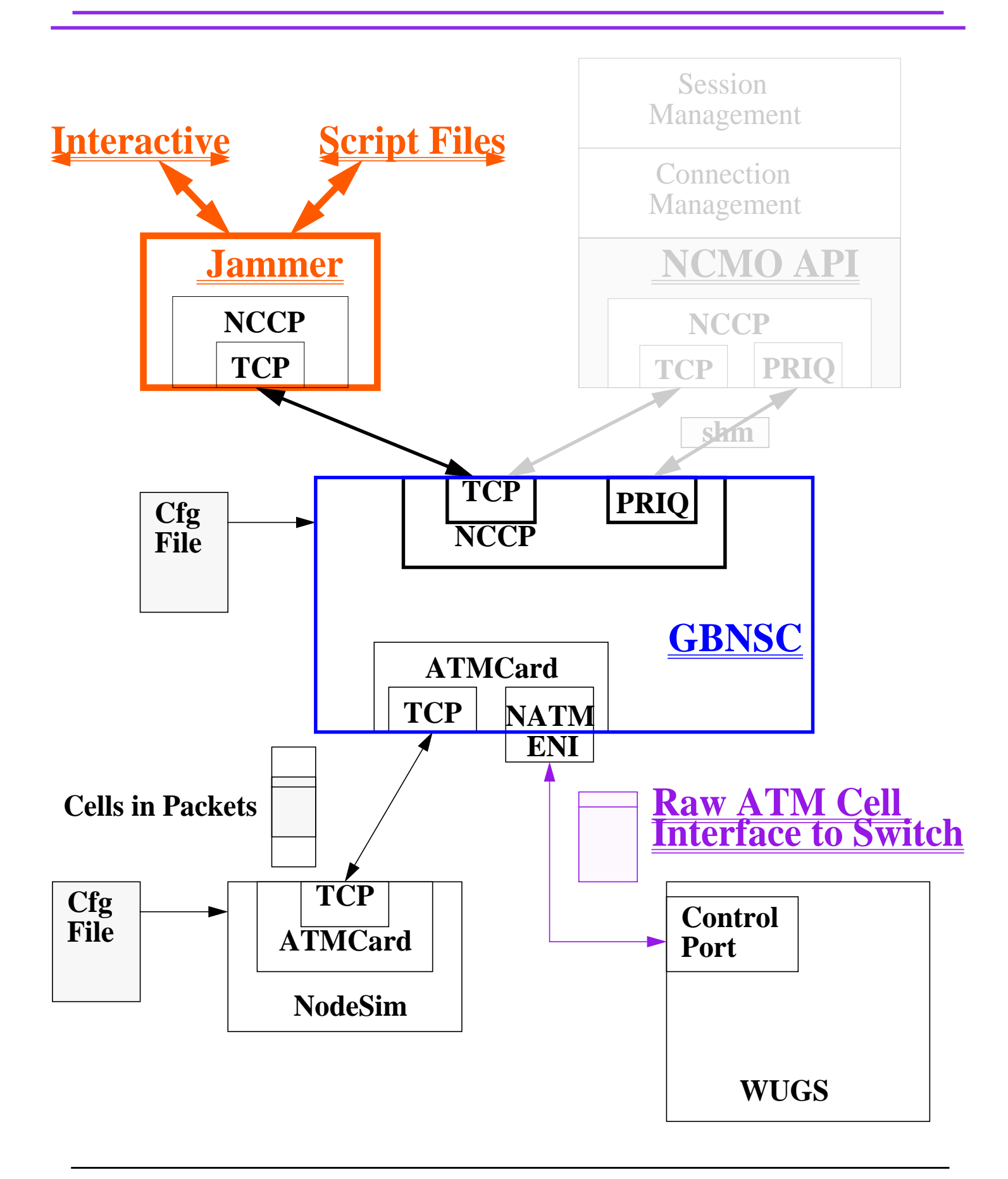

*John DeHart Page 2*

*WUGSKits Last Updated July 13, 1998 4:15 pm*

**•Complete access to all the bits in switch tables and registers.**

- **some parts are very switch specific.**
- **•No range checking**
	- **allows for testing error conditions in switch.**
- **•Interactive and Batch oriented input.**
- **•Programming constructs**
	- **support iterative and repeated tests.**

## **Jammer: Command Line Arguments**

options:

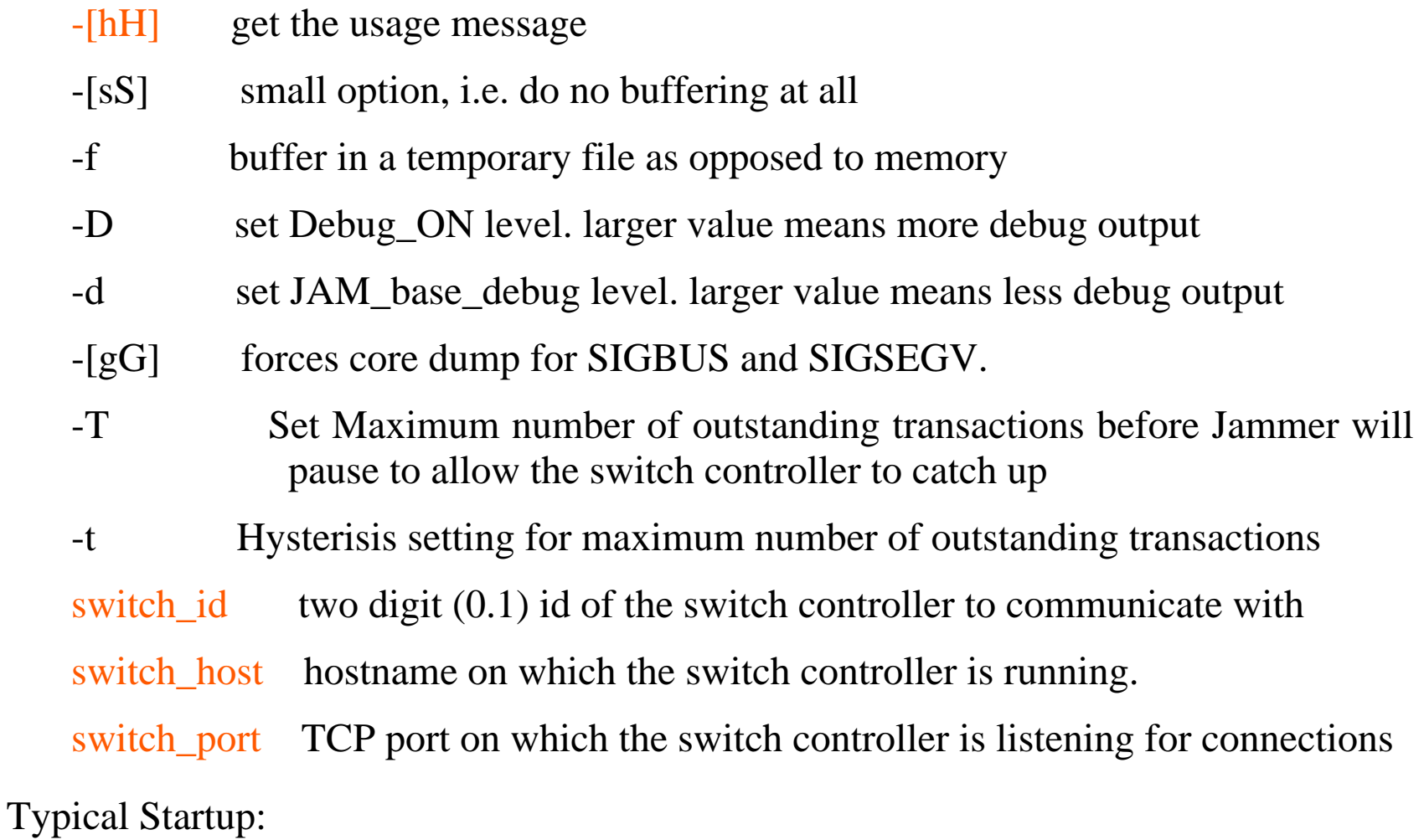

> Jammer 0.1 derlin 3550

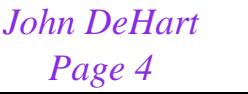

*Page 4 WUGSKits Last Updated July 13, 1998 4:15 pm*

# **Switch Manipulating Commands**

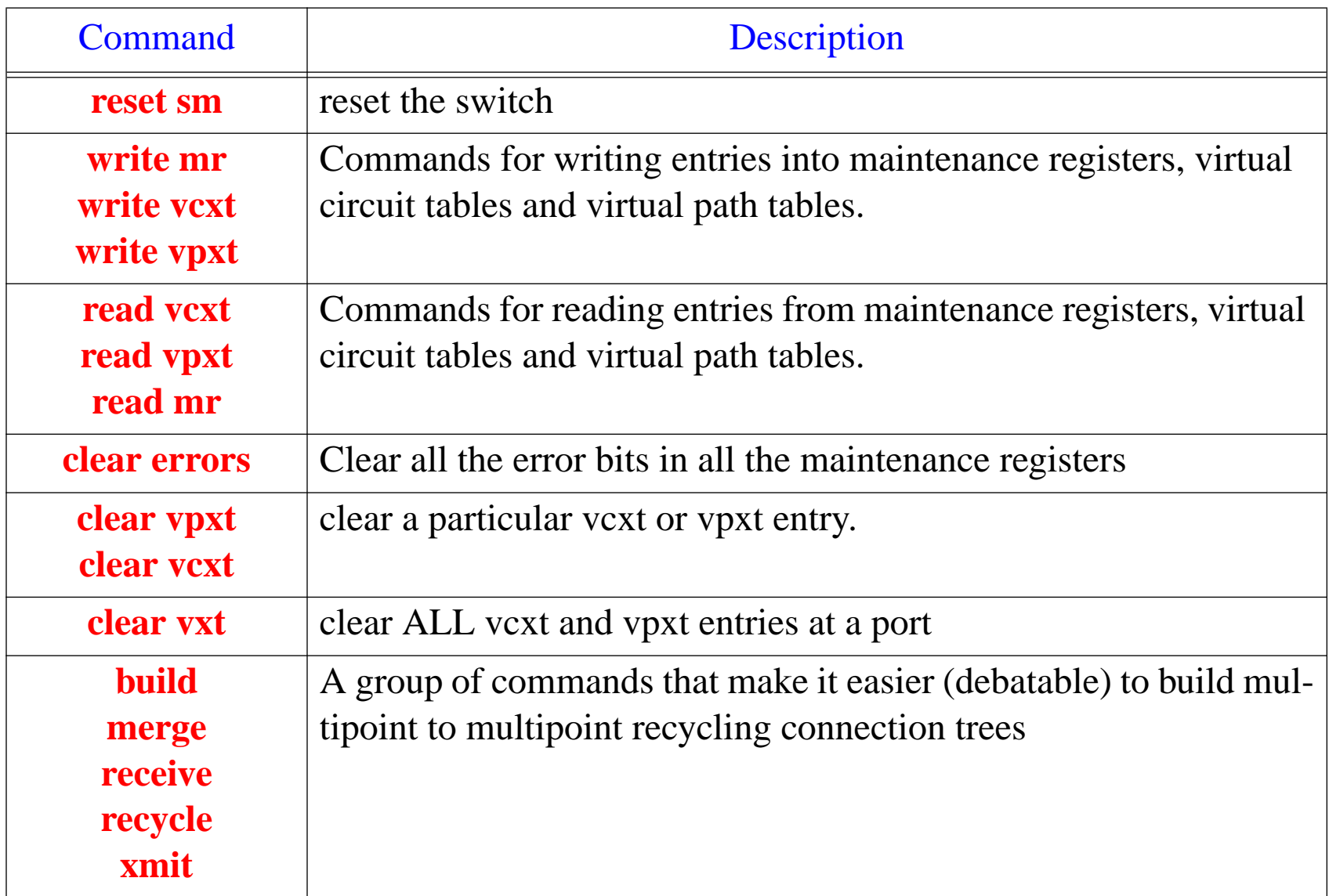

## **Session Related Commands**

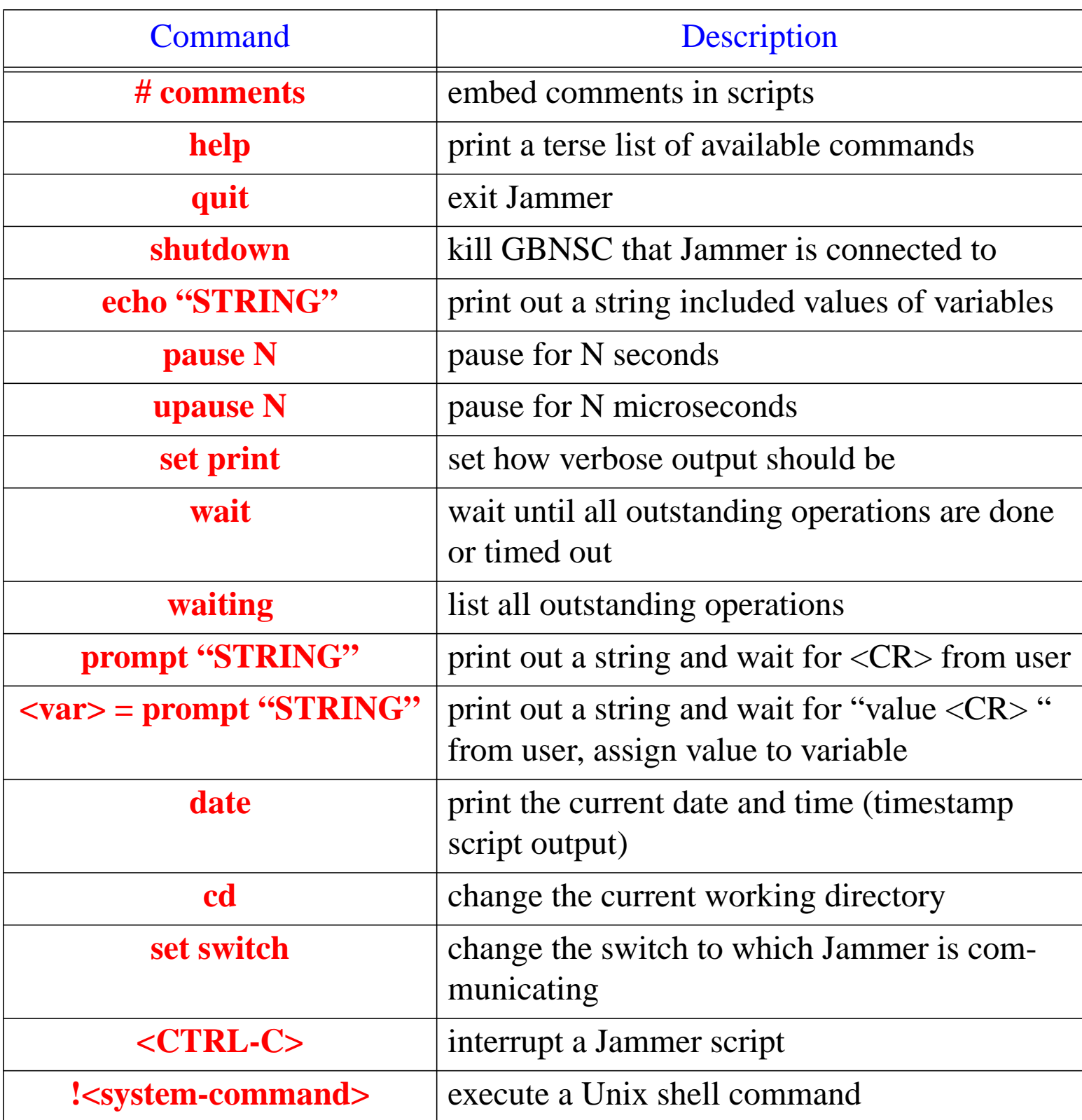

# **Testing Related Commands**

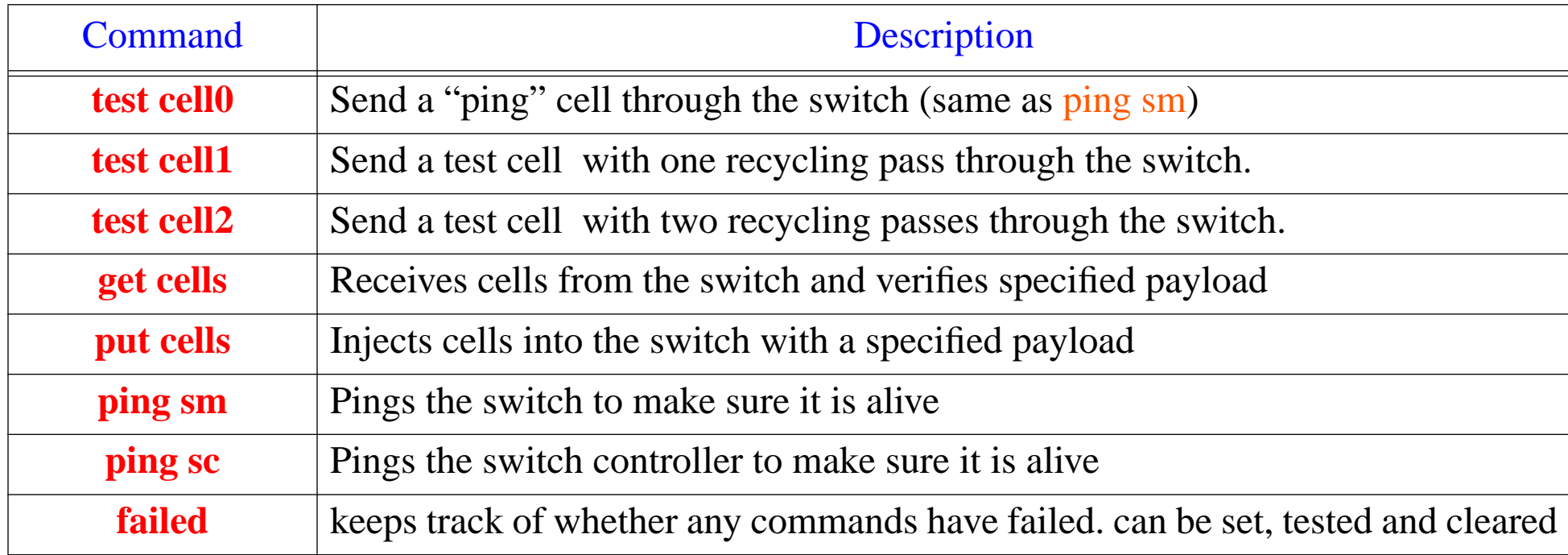

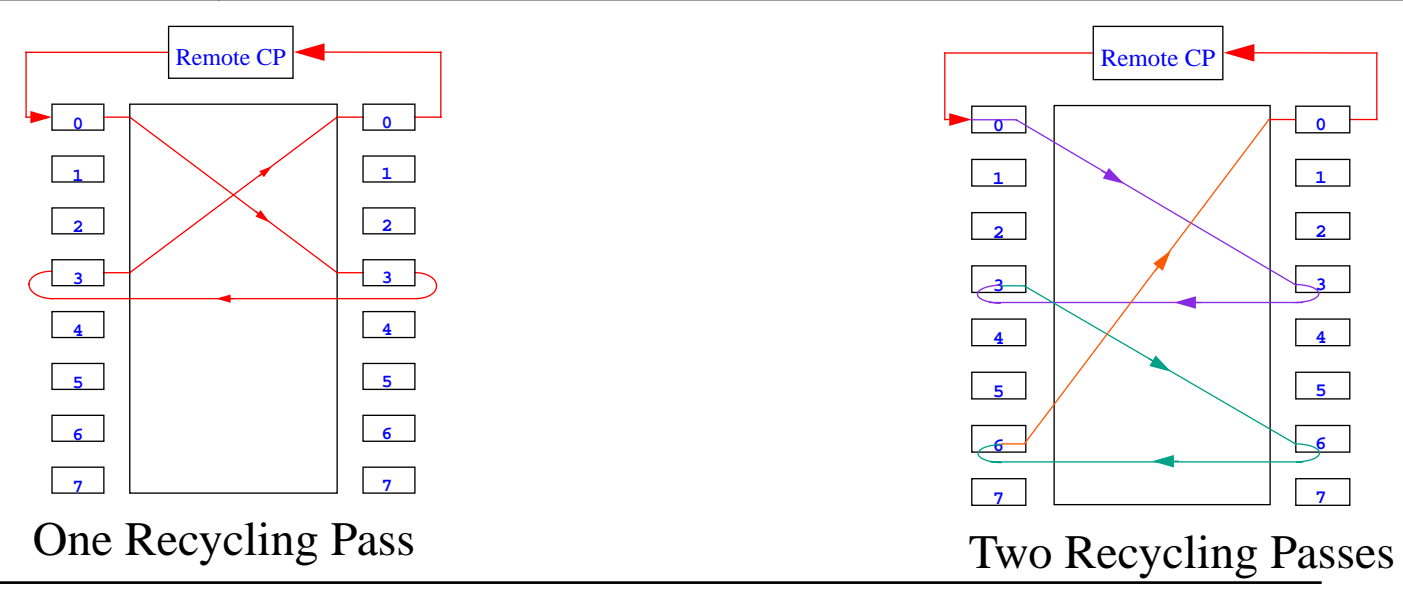

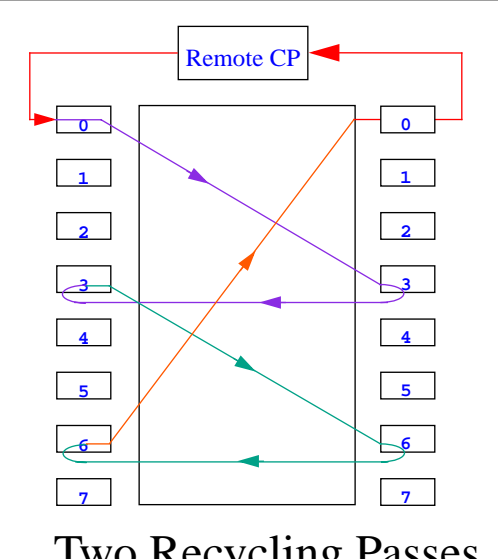

*John DeHart*

*Page 7 WUGSKits Last Updated July 13, 1998 4:15 pm*

# **Programming Structures**

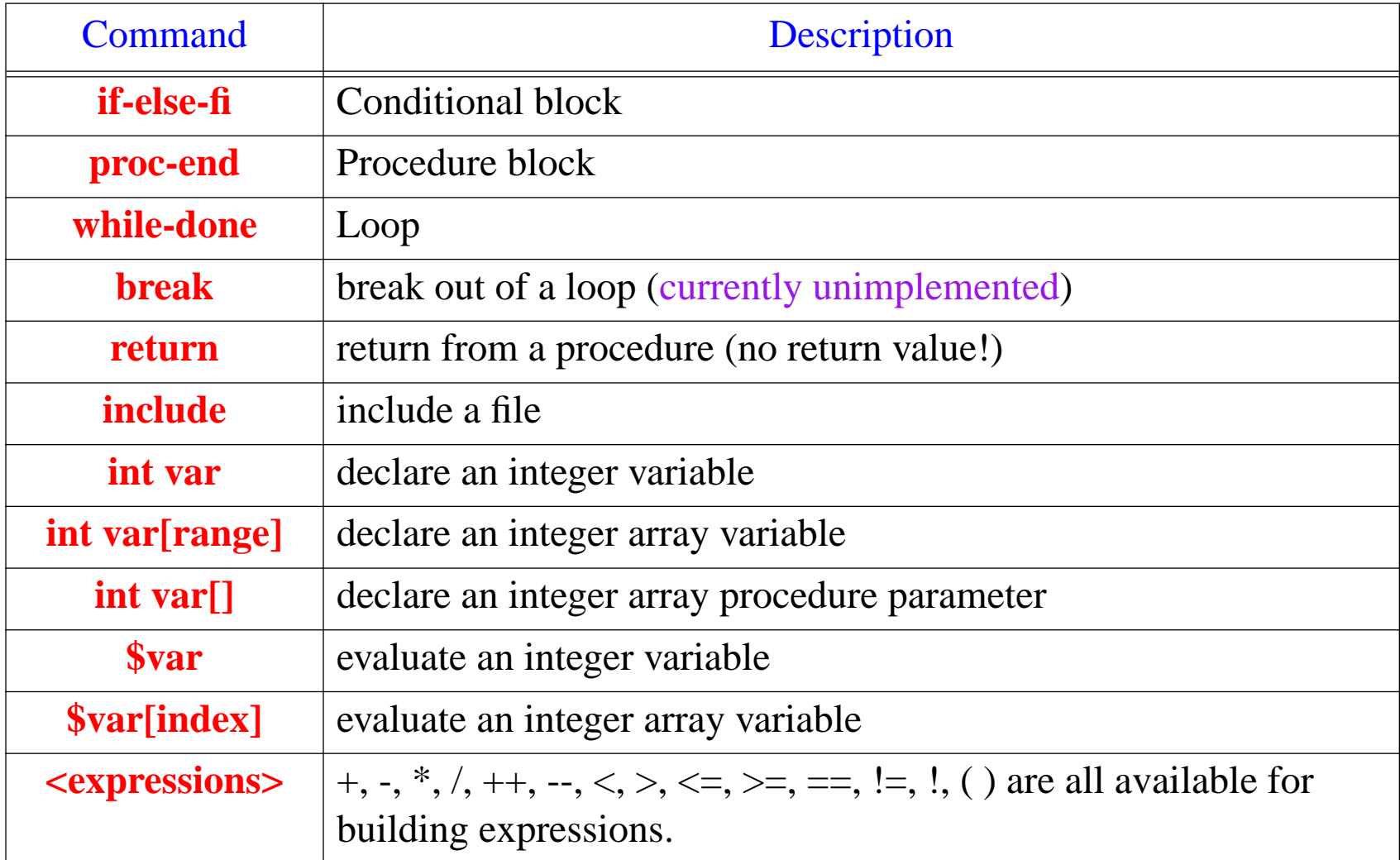

### **Jammer Example 1: Setting up Audio/Video Connections**

# using dual SUNI OC-3 cards on ports 2 and 4 # Audio (vci 100), Video(vci 101) from port 2A to port 4B

# CC V V BVVBAA# YY UU VR P C DP CDDD # BR CCCDDS P CB I I I I I I RR # I CD1 2 S 1 2 CTOR 1 1 1 2 2 2 1 2# ------------------------------------------------------------------write vcxt 2 100 1 2 1 0 0 1 0 0 0 0 0 0 1 28 100 0 0 0 0 4 0 write vcxt 2 101 1 2 1 0 0 1 0 0 0 0 0 0 1 28 101 0 0 0 0 4 0 write vpxt 2 0 101000000100 0 0 000000 # TR R V # SC C P S H SS # T OB B C S RS R C# G F D H NRLLL E L #I FT D TEEEE T T# ------------------------------------------------------write mr 2 2 0 128 32 0 255 1 1 1 1 100000 0

*John DeHart*

### **Jammer Example 2: VCXT Test**

proc vcxt test(int switch size, int vcxt size, int abort flag)

```
set print quiet
return value = 0 # This is a Global variable
if (\text{Sswitch size} > 8)
   echo "vcxt_test: Illegal switch size -- \frac{1}{2} switch_size (must be \leq 8)."
   return value = 1returnfiif (\text{Svext}_\text{size} > 1024)
   echo "vcxt_test: Illegal vcxt size -- \sqrt{$}vcxt_size (must be <= 1024)."
  return value = 1returnfi
```
echo "vcxt\_test: Testing VCXT tables."

#### int num failures

```
int entry
int linknum\_failures = 0entry = 0
```
## **Jammer Example 2: VCXT Test (continued)**

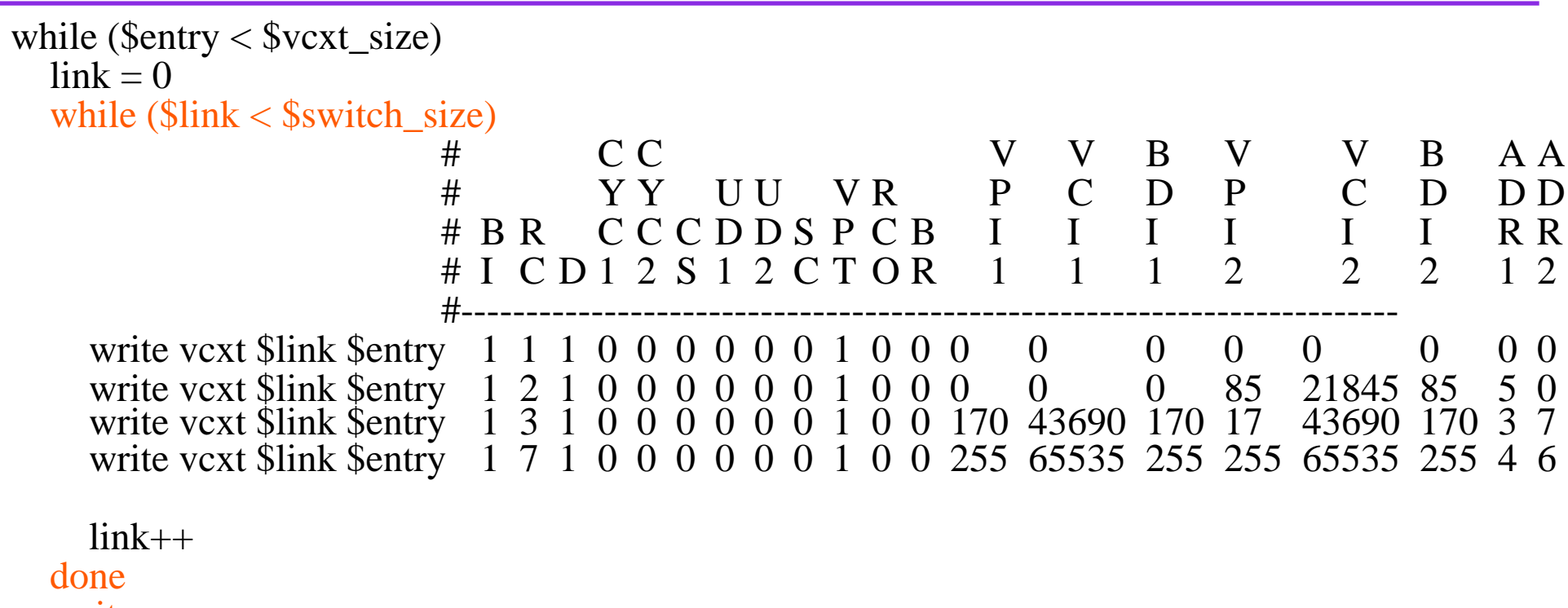

wait

### **Jammer Example 2: VCXT Test (continued)**

```
if (failed)
    echo "vcxt_test: write to VCXT index $entry FAILED:"
     clear failednum failures++
    number_of_errors++
    return value = 1if ($abort_flag != 0)
       returnfifientry++
  if ($entry % 100 == 0)
     echo "vcxt_test: Tested VCXT table entries 0 - $entry at all links."
  fidoneif (\text{\$num\_failures} == 0)
  echo "vcxt_test: All VCXT tables PASSED."
elseecho "vcxt_test: One or more VCXT tables FAILED."
  return value = 1fiset print normal
```
end

### **Jammer Example 3: Data Cells**

# If there are any failures due to bit errors, the Switch Controller will print out that it received # a cell that did not match any of the payload patterns it was expecting. So keep an eye on the # GBNSC output!!

proc test\_cells (int inPort, int outPort, int inVCI, int outVCI, int cnt, int cyc, int pattern)

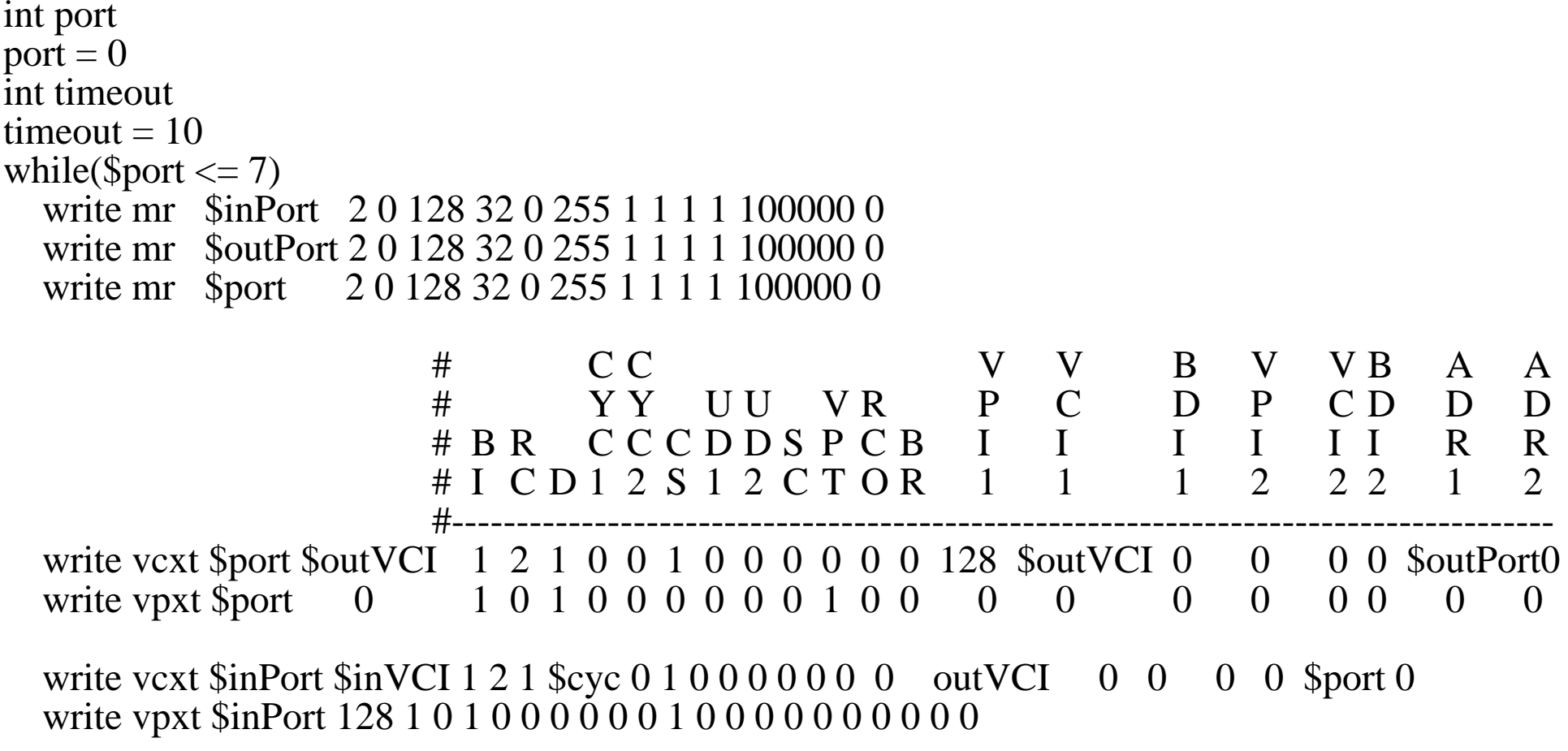

*John DeHart*

### **Jammer Example 3: Data Cells (continued)**

```
echo " Doing Port $port"
  get cells 0 $output_VCI $cnt $timeout 48 0 $pattern<br>put cells 0 $input_VCI $cnt 48 0 $pattern
  put cells 0 $input_VCI $cnt 48 0 $pattern
  waitport = Sport + 1doneecho "Done"
```
end

*John DeHartPage 14 WUGSKits Last Updated July 13, 1998 4:15 pm*

### **Jammer Example 4: An Interactive Session**

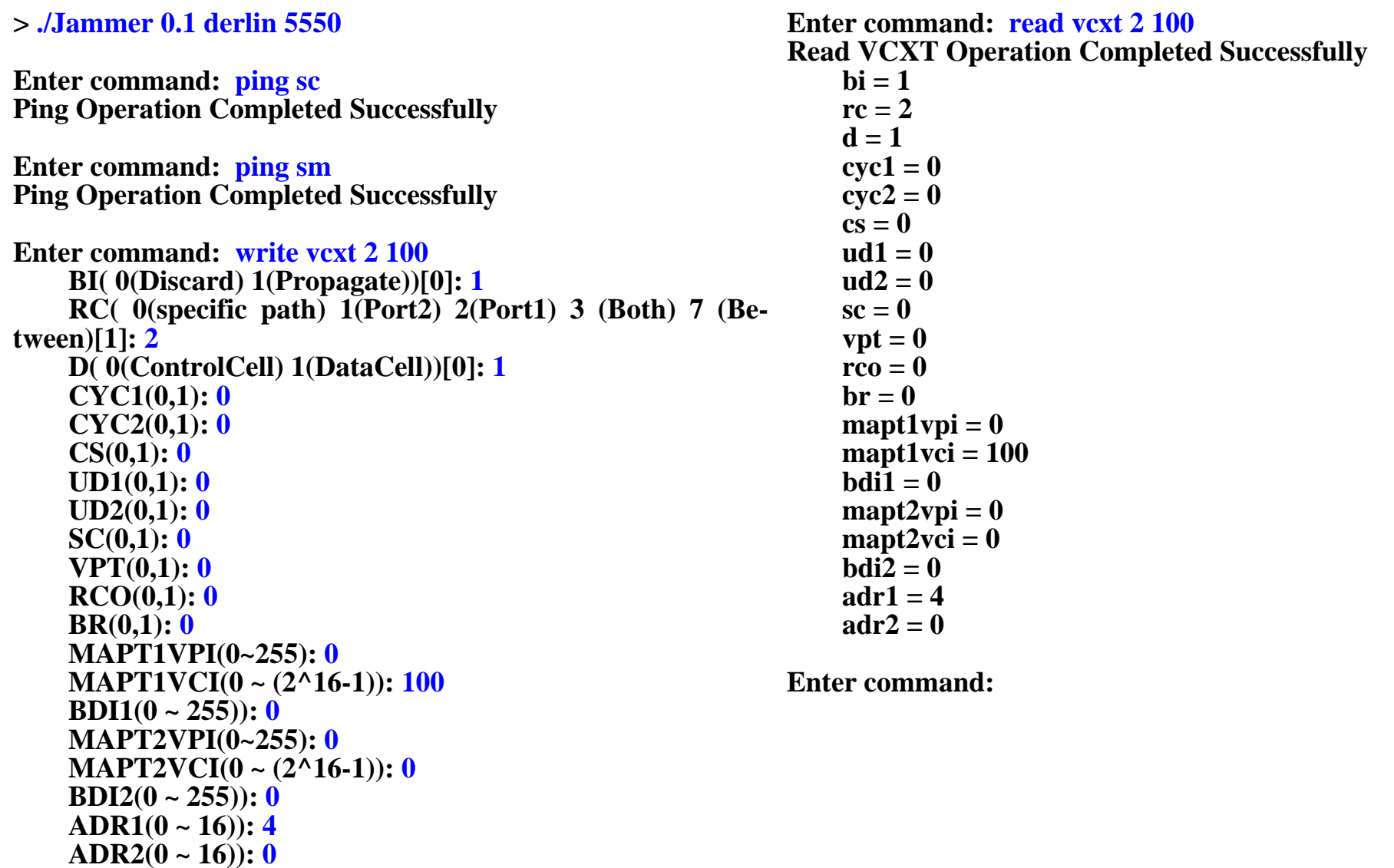

**Write VCXT Operation Completed Successfully**

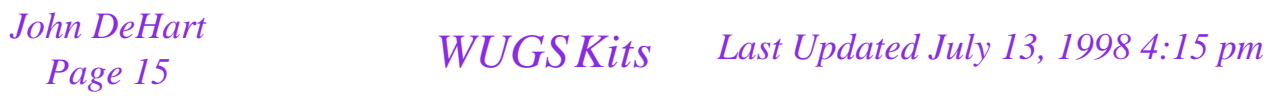

### **Internal Structure**

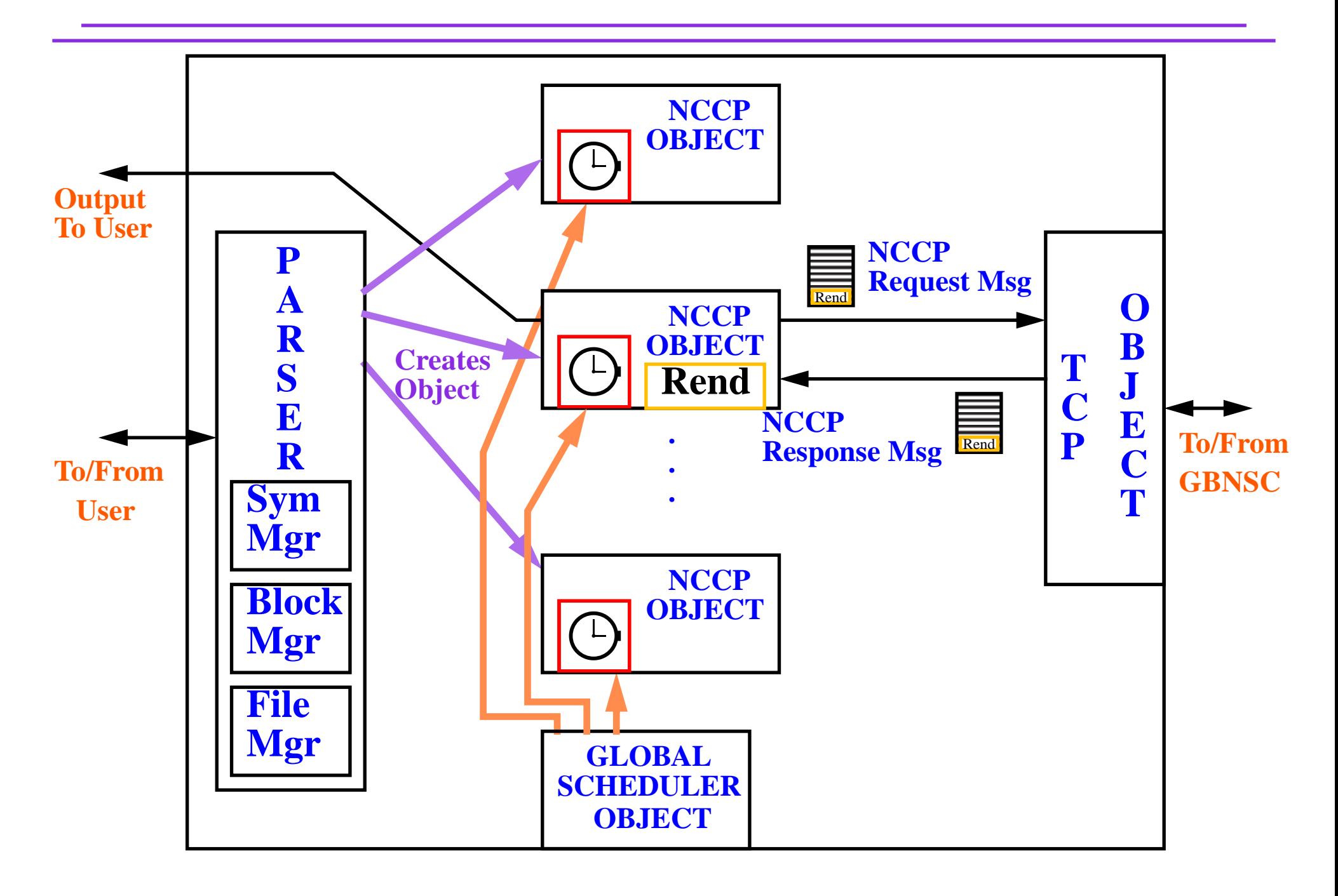

*John DeHart*

*Page 16 WUGSKits Last Updated July 13, 1998 4:15 pm*

# **To Add a New Command to Jammer**

- Add to parser
	- add any need lexical symbols to jammer.l
	- add any grammar rules to jammer.y
- Add classes to NCCP for new command (assuming it is to send an operation to GBNSC)
	- find a similar existing operation
	- grep for that operation name in all the NCCP\*.[cH] files
	- copy all the files that are specific to they operation to create files for new operation
	- modify copied files for new operation
	- modify general files (e.g. NCCP\_OperationTypes.h) to include new operation
- Add code to GBNSC to handle new operation
	- use a similar copy/modify strategy...

## **Jammer Usage Hints**

• Use at least THREE windows:

- GBNSC
- Jammer
- Your favorite editor. Use this for saving commands. Then you can cut and paste.

• Useful counters in VCXTCC and MRs 4 and 15

• Error bits and counters in 3, 4, 5, 14 and 16

*John DeHart*